### **Ebooks & E-audiobooks for Android**

#### **Compatible Formats for Android Devices:**

- OverDrive Read eBooks
- EPUB eBooks
- MP3 e-audiobooks
- Kindle Ebooks (with Kindle app)

#### **What you need**

- The OverDrive app for Android
- A library card

1. Download the OverDrive app from one of the following (search for OverDrive or OMC):

- Google Play
- app.overdrive.com

2. Open the OverDrive app and follow the prompts to create an OverDrive account and log in. If you're under 13, select **I am under 13 years old** instead.

3. Find the Longview Public Library's collection in the OverDrive app. In newer versions of the app, you can do this by swiping from left to right to open the **Home menu**, then tapping **Add a library**. In older

versions of the app, tap the  $\Box$  icon (or, if you don't have this icon, go to *Menu > Get Books*).

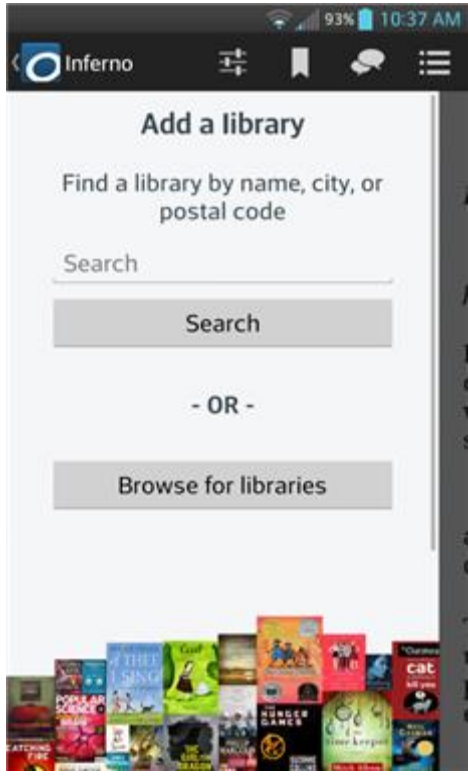

4. Tap the star icon  $\Box$  next to the library to save it to your library list.

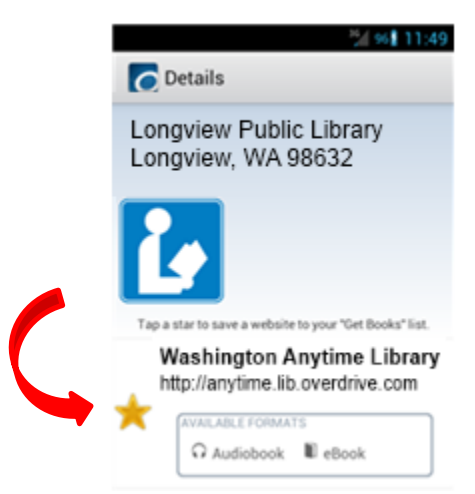

#### 5. Borrow Titles

Tap Washington Anytime Library from the 'Get Books' list.

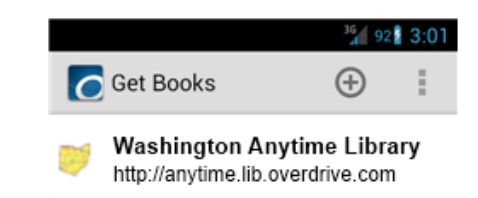

Find a title to borrow by tapping one from the home page or running a search. Tap a title, then click **Borrow** to check it out. If prompted, sign in using your **entire** library barcode number.

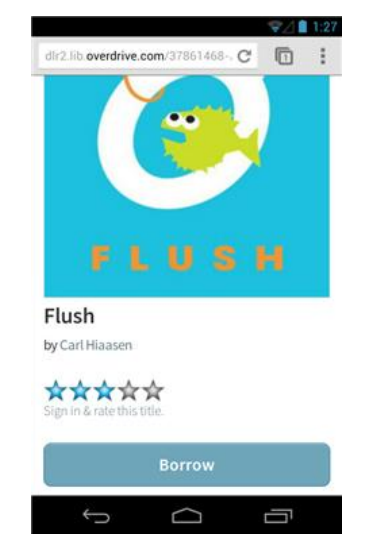

After clicking on Borrow, your bookshelf opens, displaying title(s) you have checked out. From here, you can tap **Read** to start reading eBooks in your browser.

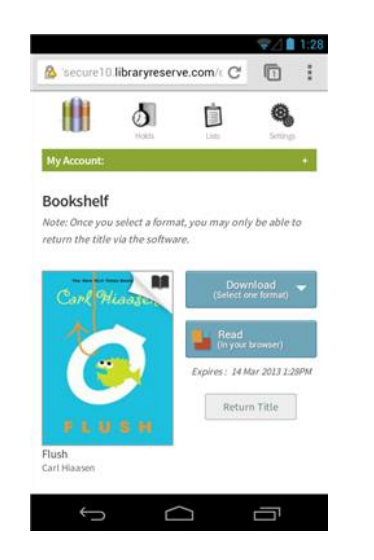

Or, select a format from the **Download** drop-down menu, then tap **Confirm & Download**.

*If available, you can also select Kindle Book (US libraries only) to complete checkout on Amazon's website and send the title to your Kindle reading app.*

When you are ready to read a downloaded title, return to your bookshelf. Tap the **Menu** button, then **Bookshelf**. From there, tap a title and enjoy.

*\*Note: If you're using an older version of the OverDrive app, you'll need to authorize your device with an Adobe ID to download EPUB eBooks. It's a one-time, free process that takes just moments to complete.*

**Longview Public Library <http://longviewlibrary.org/> [http://anytime.lib.overdrive.com](http://anytime.lib.overdrive.com/) 360.442.5300**

## **Android**

# *Washington Anytime Library*

 **Download ebooks and e-audiobooks from the**   *Washington Anytime Library*   **for your Android device**

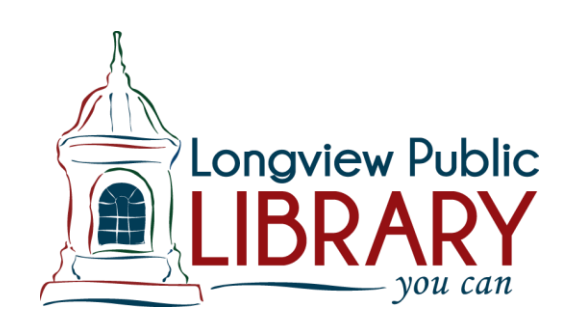